## The Ellucian GO "Free" Mobile App is Now Available

## Before You Begin

This app is intended to provide students with quick access to the Student Information System. Students will be able to view their class schedules, grades, the campus map, and more - all from the newly created app. This app supports iOS, Android and Kindle Fire devices. It supports iOS 6.0 or later, Android system version 4.0.3 or later and Kindle Fire devices,  $2<sup>nd</sup>$  and 3rd generation.

## Where do I get the Chabot College or Las Positas College Mobile App?

The college mobile apps are accessed through Ellucian GO.

1. On your mobile device, navigate to your app store

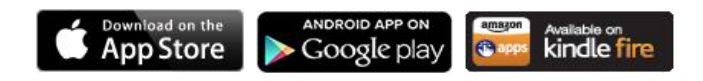

- 2. Search the app store for Ellucian GO.
- 3. Download the Free Ellucian GO app. (Click Skip if you get a payment option screen.)
- 4. After you have downloaded the app, search the list of institutions for Chabot College or Las Positas College.
- 5. After selecting your college, navigate by selecting the menu at the upper left corner of the screen. You will be able to access the campus map, contact numbers and more, without logging in.
- 6. If you would like, you can either click "Sign In" at the bottom of the home screen or the menu options to access your grades and course schedule. Login using your "W" identification number and your six-digit PIN. This is the same sign in as CLASS-Web.
- 7. To access other options on CLASS-Web that are not available in the app, you can click the "CLASS-Web" menu option to access CLASS-Web directly. You can do the same to access Blackboard directly by clicking the menu option for Blackboard. Note: If you normally access Blackboard through The Zone, you will need to know your Blackboard password to log directly into Blackboard through the Ellucian GO app. See instructions on the Blackboard login page.

NOTE for Android users: If you have an android device with Verizon service, you may need to change your default browser on your device in order to log in to view your grades or course schedule. We recommend Mozilla Firefox.

## Need Help?

**Students:** please send an email to [helpzone@clpccd.org](mailto:helpzone@clpccd.org) or call 925-424-1710

**Faculty and Staff:** please contact the ITS Help Desk at [mobileapp@clpccd.org](mailto:mobileapp@clpccd.org)